**Réseaux - IPCAM**

[Mise à jour le 11/11/2021]

## **Annexe 3 - Paramétrage d'un mobile « Android »**

- 1. **Activer** le wifi. Vous devez voir le nom de votre réseau dans la liste des réseaux Wifi.
- 2. **Sélectionner** dlinkLANx x le numéro de votre réseau
- 3. **Entrer** le mot de passe et afficher les options avancées
	- Paramètre IP : Statique
	- Adresse IP : Celle que vous avez choisie
	- Masque de sous réseau de votre réseau
	- Passerelle : le routeur

From: <http://webge.fr/dokuwiki/> - **WEBGE Wikis**

Permanent link: **<http://webge.fr/dokuwiki/doku.php?id=reseaux:internet:ipcam:android>**

Last update: **2021/11/11 08:46**

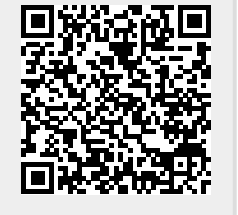

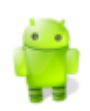

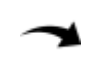